## **Lampreht, Jasna (2020). Navodila za uporabo Google Drive dokumenta. OŠ Janka Ribiča Cezanjevci.**

1. Na mail ste dobili obvestilo. Kliknite **Odpri dokument. Open**.

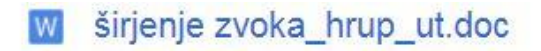

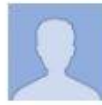

Pozdravljeni!

Odprete dokument in rešujete! Shranjevanje sprotno.

Uspešno sodelovanje želim, Jasna Lampreht.

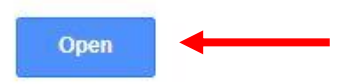

2. Ob kliku se odpre naslednje:

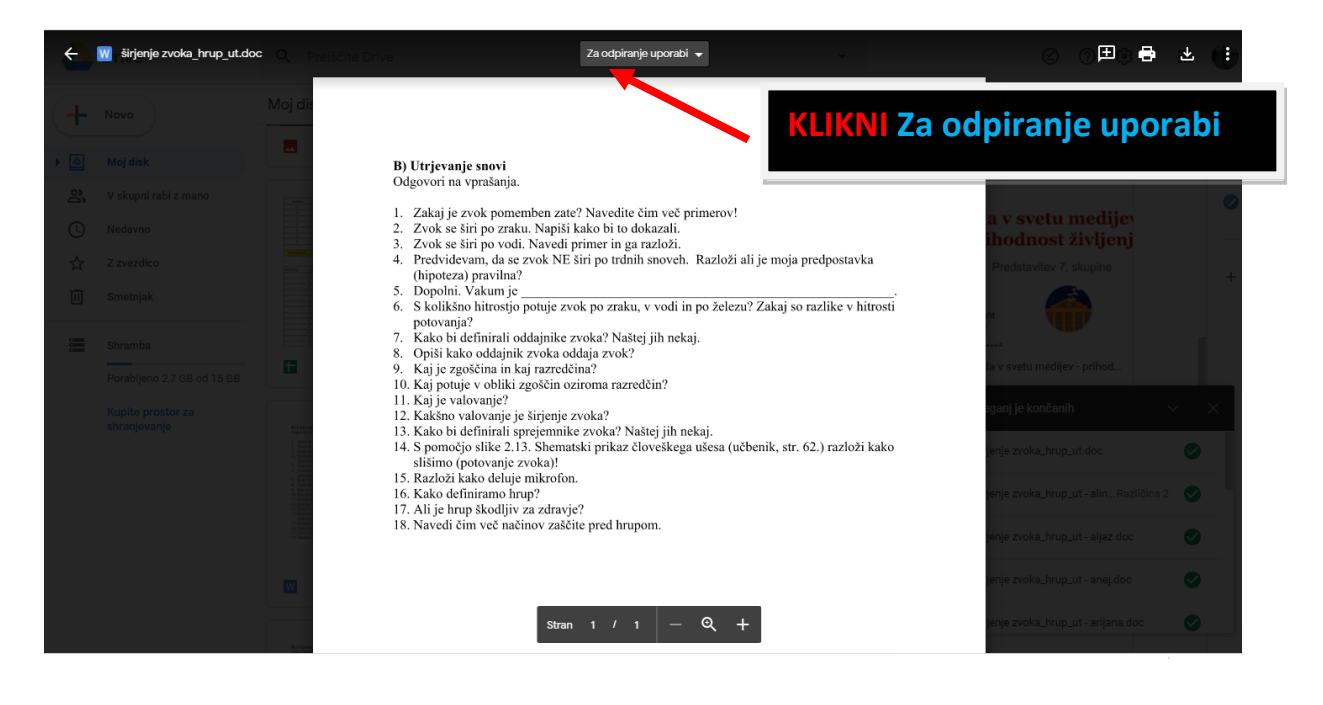

## **Lampreht, Jasna (2020). Navodila za uporabo Google Drive dokumenta.**

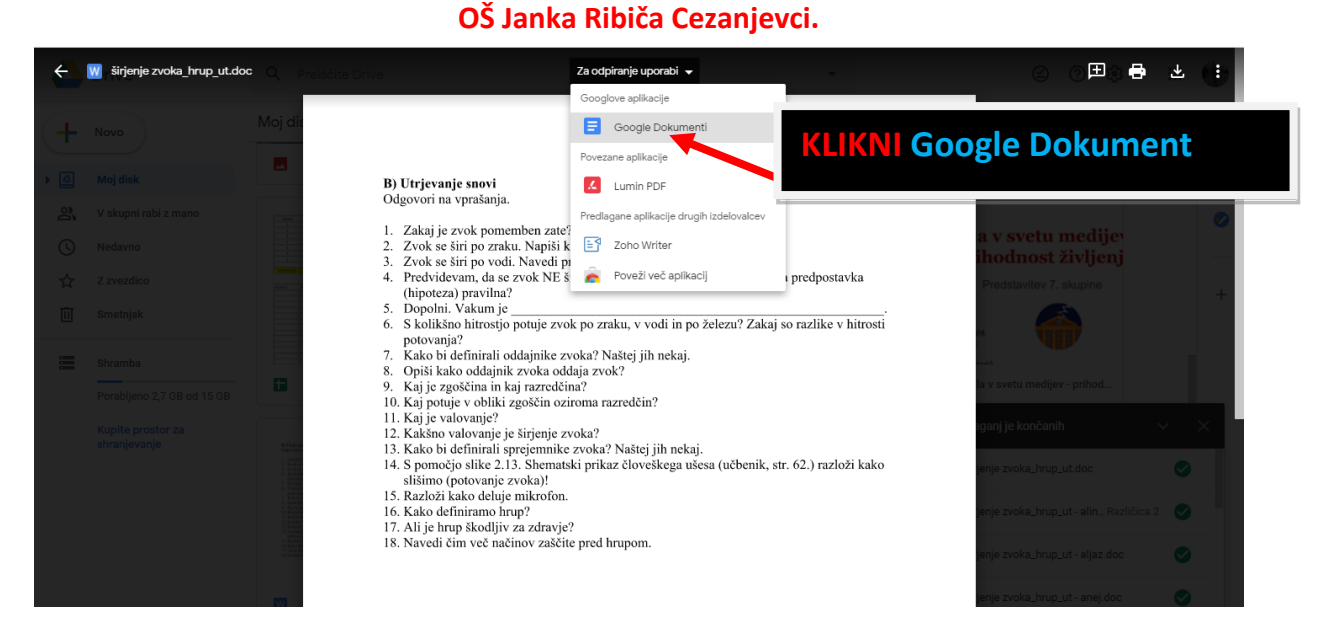

3. Odpre se dokument, ki ga lahko urejate (dopisujete v tabelo, brišete …). Karkoli naredite, program takoj »avtomatsko« shrani (ne potrebujete posebej shranjevati).

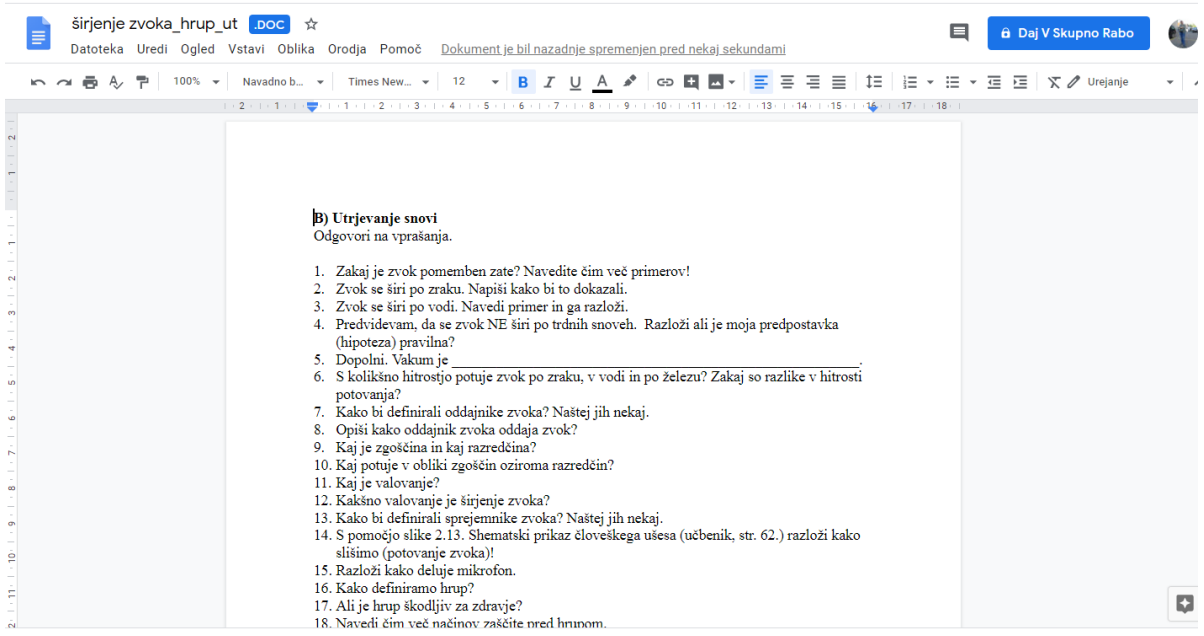

Veliko uspehov pri uporabi!